## **INSERIRE UN CO-ORGANIZZATORE PER UN EVENTO (LINK) GIA' CREATO SU CALENDAR**

E' possibile modificare un evento già creato sulla App Calendar di Google Workspace mantenendo lo stesso link, in questo caso, aggiungere uno o più coorganizzatori.

E' bene ricordare che:

- l'evento (il link) deve essere creato da un membro appartenente all'organizzazione (IC Piazza Marconi) e con un account della stessa organizzazione;
- può modificare l'evento soltanto chi lo ha creato;
- non può modificare l'evento un soggetto estraneo all'organizzazione o usando un account diverso da quello istituzionale.

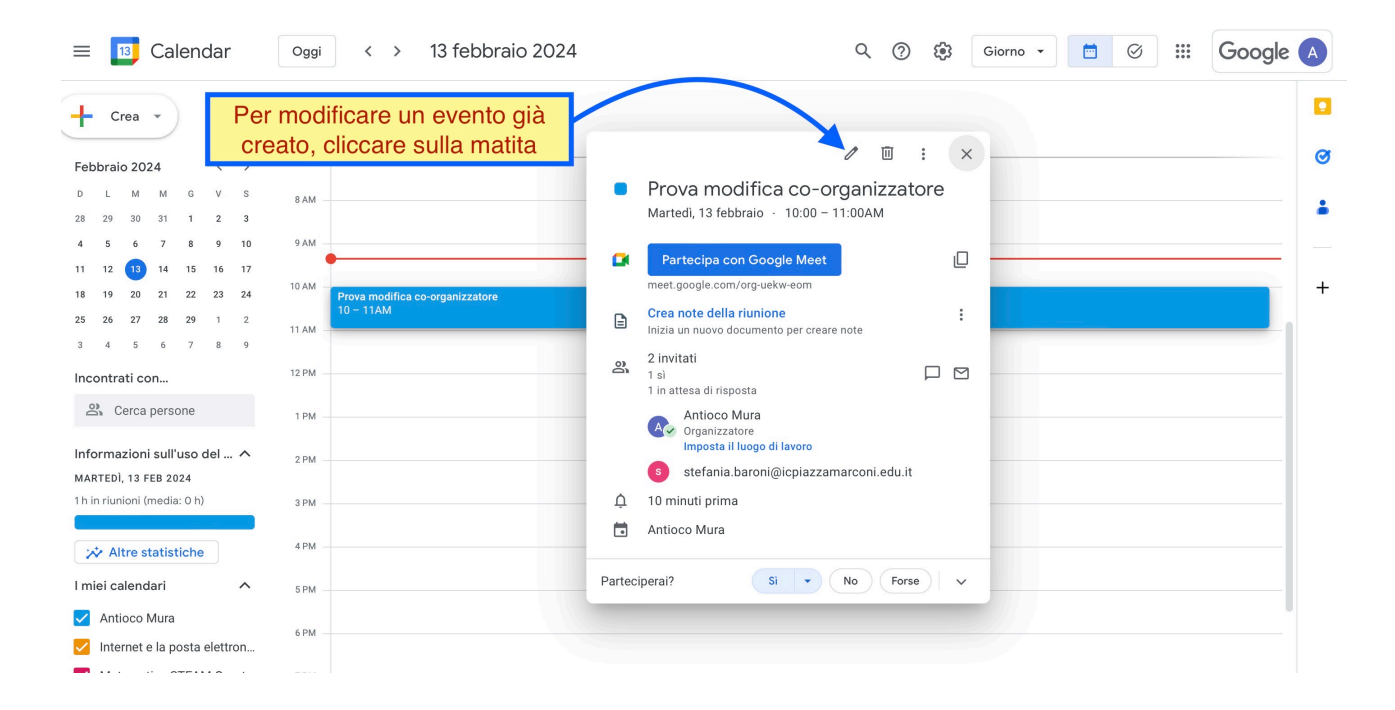

## Si aprirà la schermata che permette le modifiche all'evento.

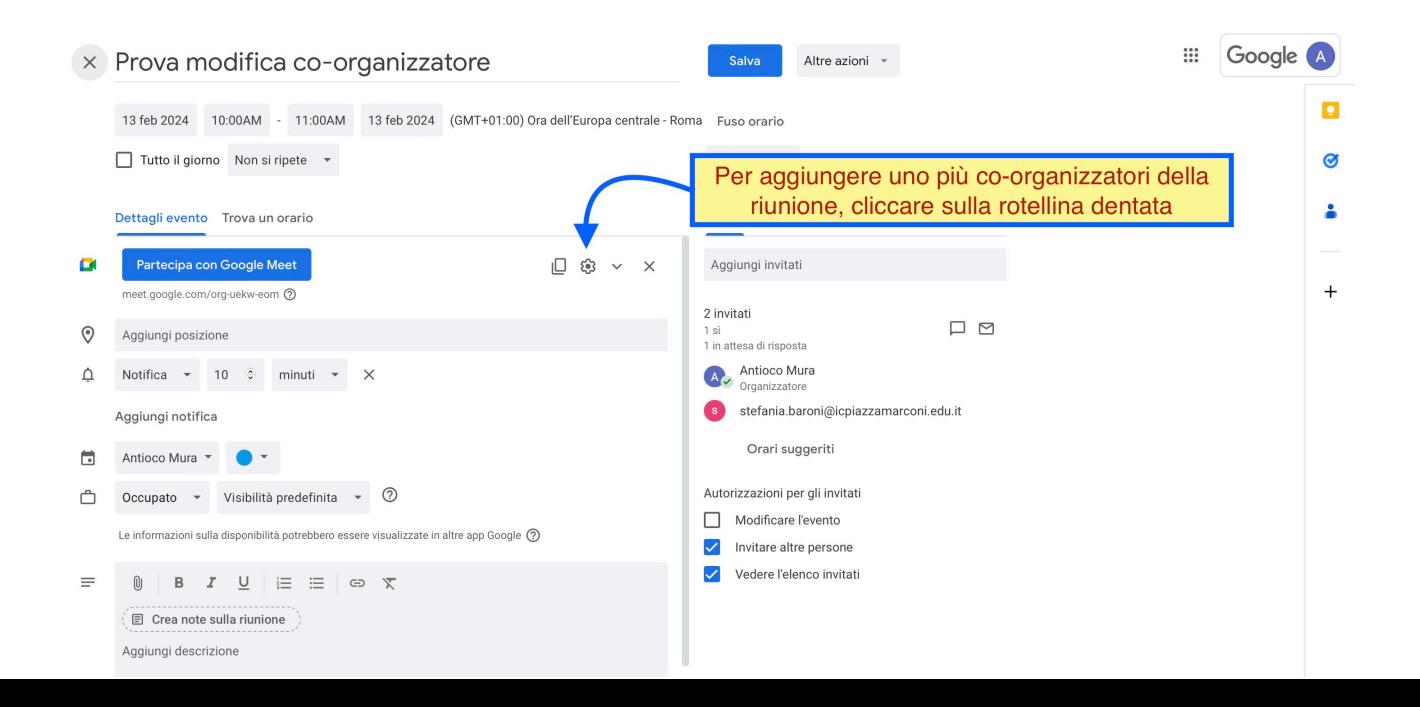

Cliccando sulla ruota dentata (impostazioni), possiamo accedere alle opzioni della chiamata;

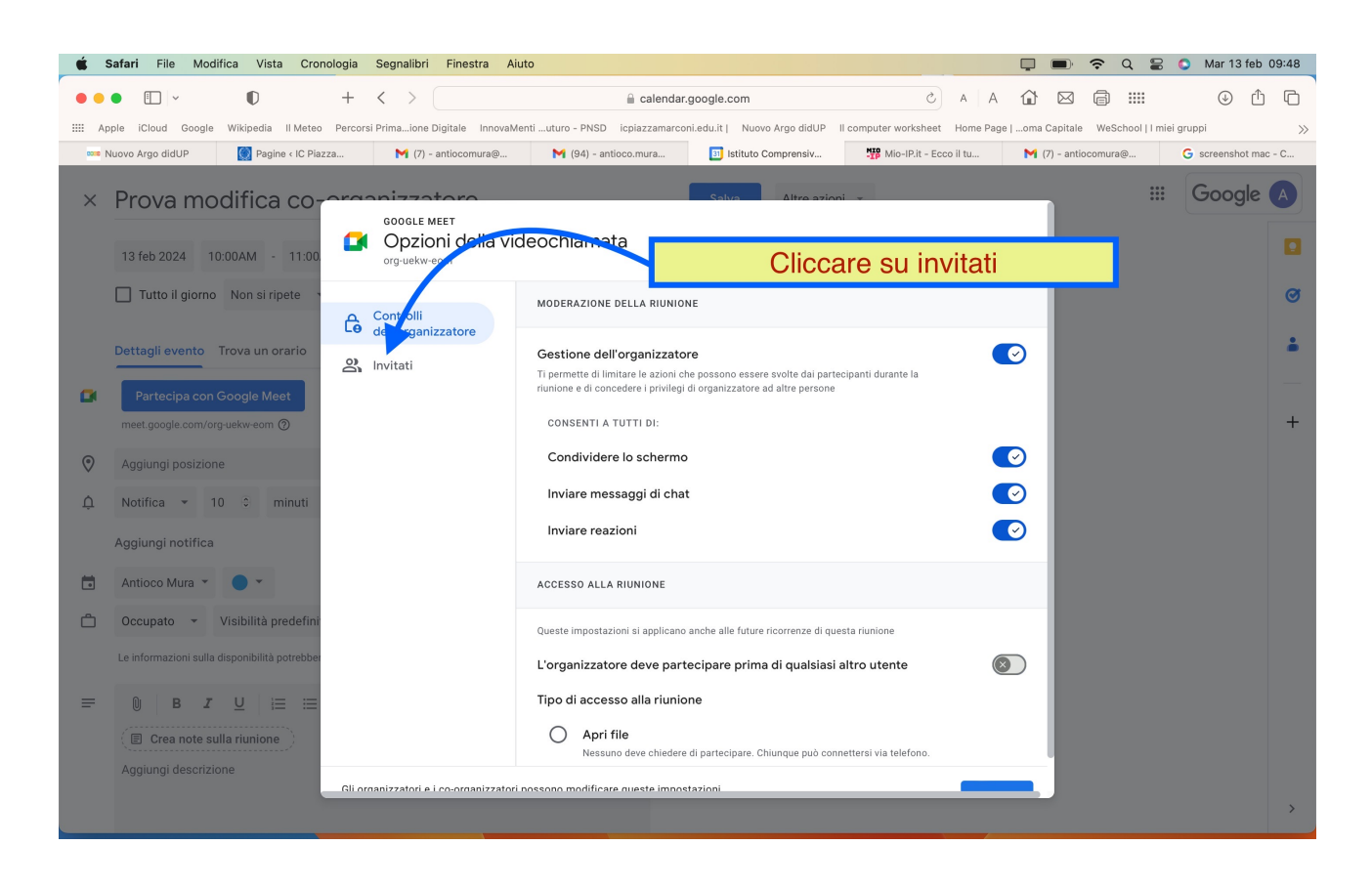

Dopo aver cliccato su invitati avremo la possibilità di inserire l'account del co-organizzatore ( [nome.cognome@icpiazzamarconi.edu.it](mailto:nome.cognome@icpiazzamarconi.edu.it) );

## RICORDARSI SEMPRE DI SALVARE

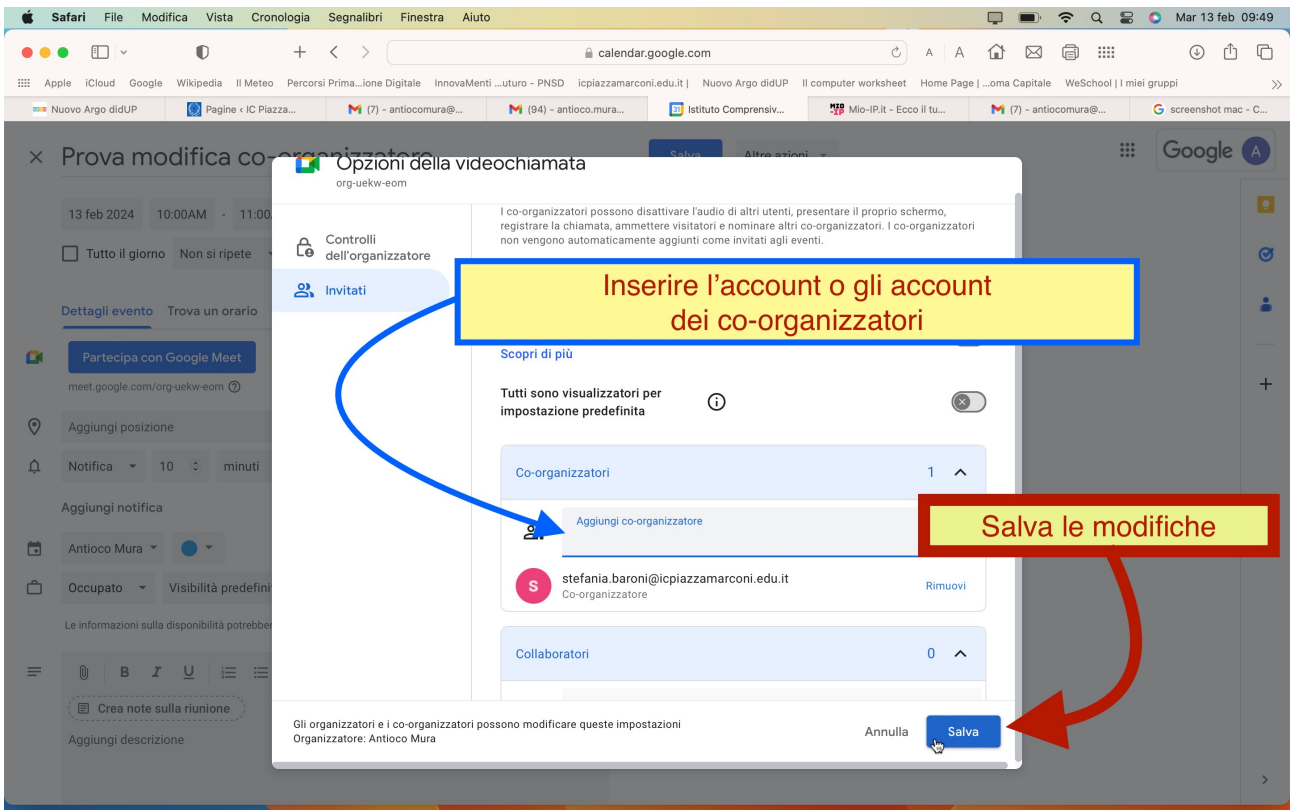